Guide for using IBM DB2 Community Edition for Windows X64 with GNUCOBOL

Chuck Haatvedt email : [chuck.haatvedt@gmail.com](mailto:chuck.haatvedt@gmail.com) skype : chuck.haatvedt

This guide is for use with Windows, there is a Linux version available as well however I've not used it but documentation is available on the IBM website below. Also note that it requires a 64 bit version of Windows 10 or higher.

Db2 Community Edition helps you develop and deploy apps using the latest features of Db2 11.5. This free edition provides up to 16GB of memory, 4 cores, and no limit on database size.

Before starting I should mention that I am not a DBA although I did work on DB2 performance issues for over 15 years. I have build tables and indexes, used utilities to unload / load / reorganize tables. I also have some experience analyzing access paths using IBM Data Studio which I think is available for the Community version as well although I have not used it there.

First I'll include links to the download site as well as a couple of other useful sites and an open source Data Base Manager which works with a number of databases including DB2.

Note that you will be prompted to create an IBM userid and password to download the Community Edition of DB2.

[IBM Db2® Database](https://www.ibm.com/account/reg/us-en/signup?formid=urx-33669) note that this is for 11.5.8 even though the link refers to 11.5.7

[IBM Db2 Version 11.5 Knowledge Center](https://www.ibm.com/support/knowledgecenter/SSEPGG_11.5.0/com.ibm.db2.luw.welcome.doc/doc/welcome.html) This is the link to the knowledge center for DB2 11.5 documentation. I personally have found this to be very useful.

[Dbeaver Database Manager](https://dbeaver.io/) This is a free Database Manager which supports many databases. Free multi-platform database tool for developers, database administrators, analysts and all people who need to work with databases. Supports all popular databases: MySQL, PostgreSQL, SQLite, Oracle, DB2, SQL Server, Sybase, MS Access, Teradata, Firebird, Apache Hive, Phoenix, Presto, etc.

[Nirsoft - DLL Export Viewer](https://www.nirsoft.net/utils/dll_export_viewer.html) This is a free tool to view the functions exported by a DLL on Windows. I found it useful when diagnosing linker issues.

[SPFLITE - an ISPF like editor](https://www.spflite.com/) For people coming from a mainframe environment, they may prefer to use an editor similar to what they are familiar with.

WARNING !! I would strongly advise that when installing DB2 that you do NOT use the default installation directory but instead use an installation directory WITHOUT embedded spaces in the full directory path as it will make using it in the GNUCOBOL compile command line options much simpler. I found that dealing with embedded spaces in the various command line options for the compiler to be a headache best to be avoided.

Also I personally found it easier to use my Windows userid / password when prompted for this during the installation.

Note that the installation will include a SAMPLE database as well as a collection of sample programs to use for testing and educational purposes. I found them to be a useful starting point to explore GNUCOBOL / DB2 coding.

I prefer to not install any software on my C: drive if possible so when looking at the \*.cmd files, my installation was installed to [D:\DB2](file:///D:/DB2) and my database path was installed to [F:\DB2](../../DB2) 

Note the [D:\DB2](file:///D:/DB2) is the installation folder for the DB2 application and [F:\DB2](../../DB2) is the location for the database storage I personally found that using a DB Manager was very helpful as it allowed me to use a GUI interface to view the DB2 catalog as well as tools to view the contents of the SAMPLE tables. It also allows you to run SQL queries similar to SPUFI for those of you familiar with DB2 on the mainframe.

Here are some screenshots using Dbeaver.

This shows all the tables in the SPCWH2 schema (my DB2 userid).

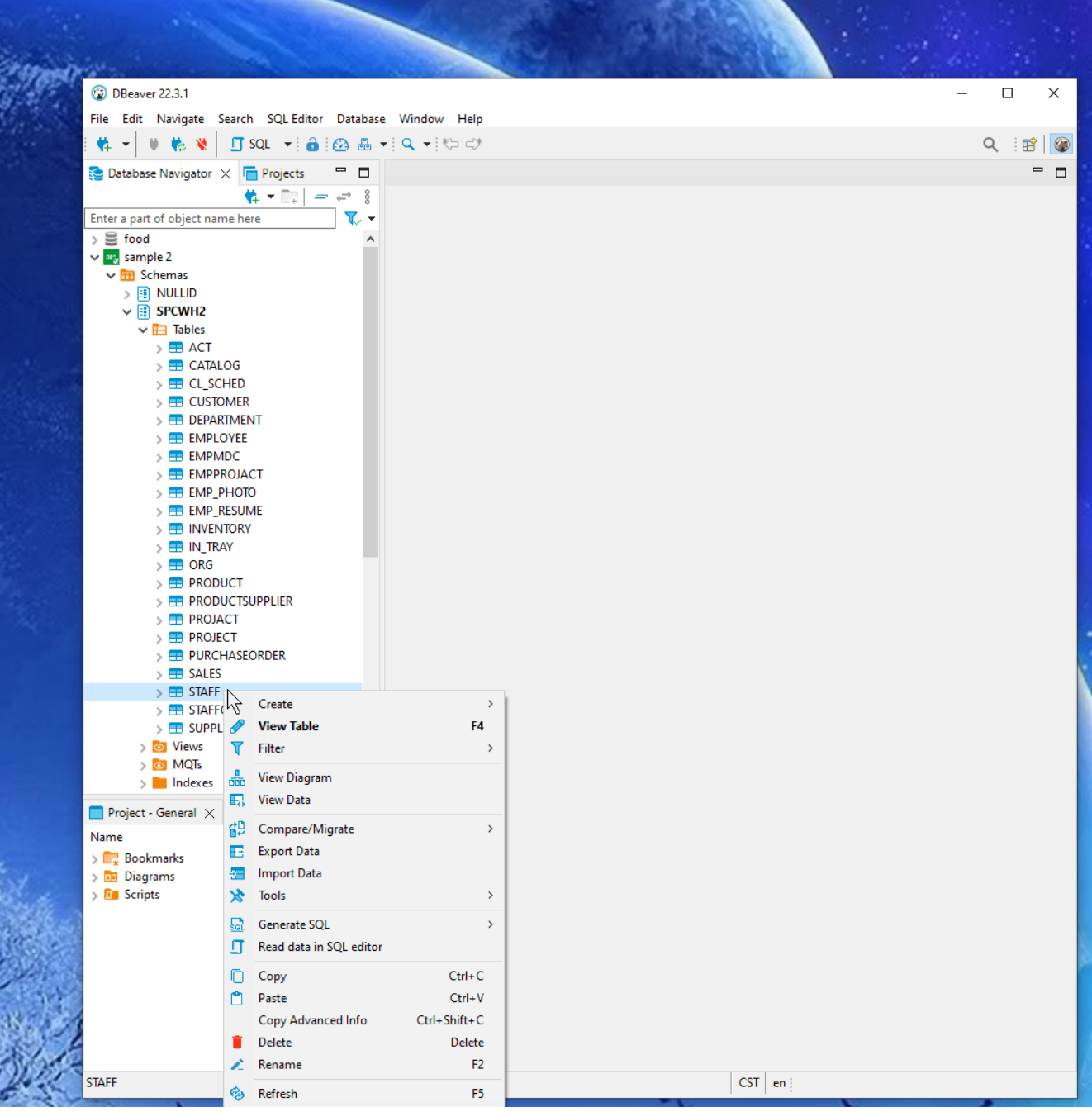

here is a screeshot showing the data in a table.

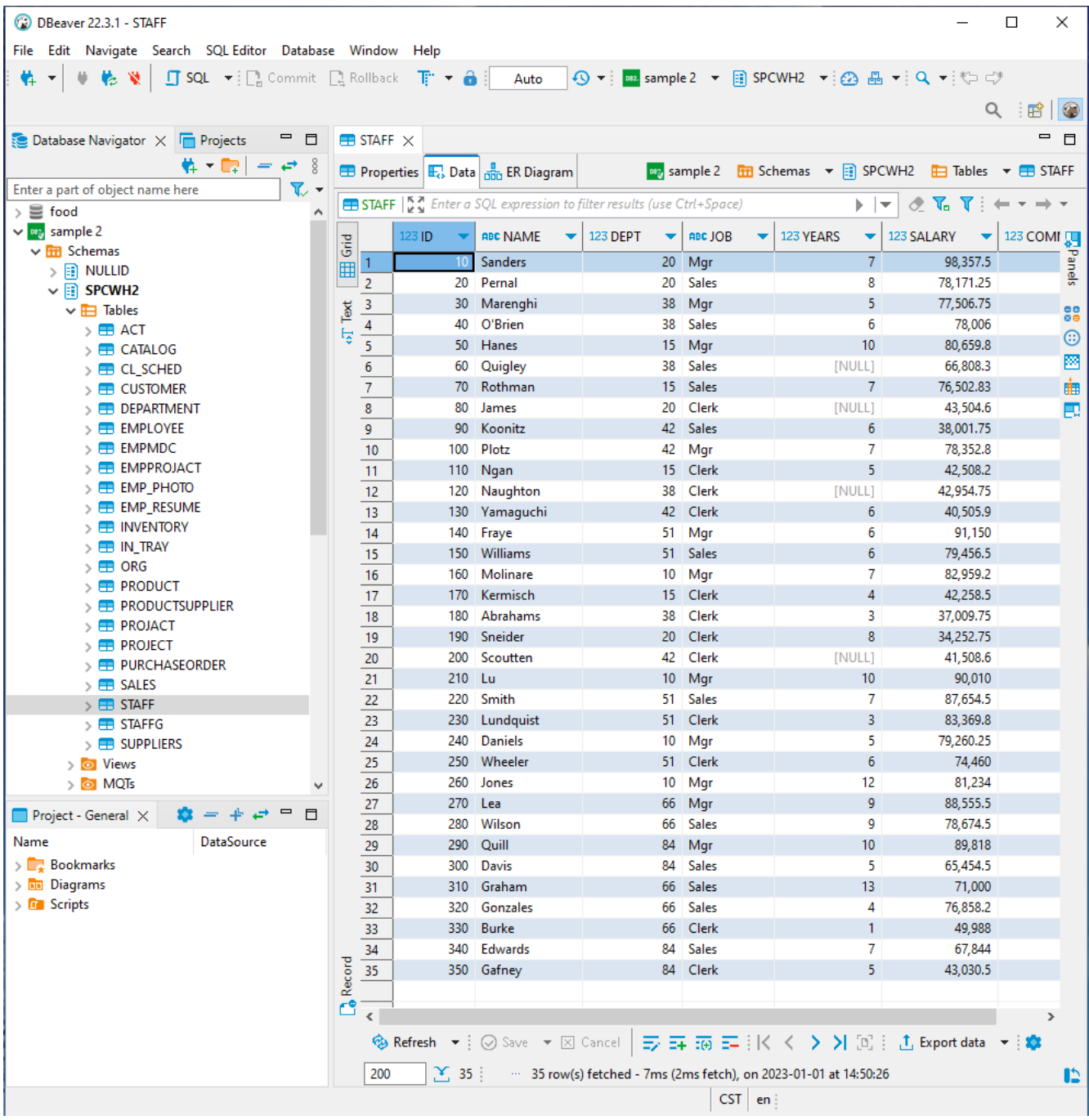

here is a screenshot of the packages… note that they are in the SYSCAT schema which is a bit different the the DB2 Z/OS catalog. So sometimes catalog data may be stored in a different location, you may have to search for it. The first two rows are packages that I created by precompiling a couple of sample programs which I modified.

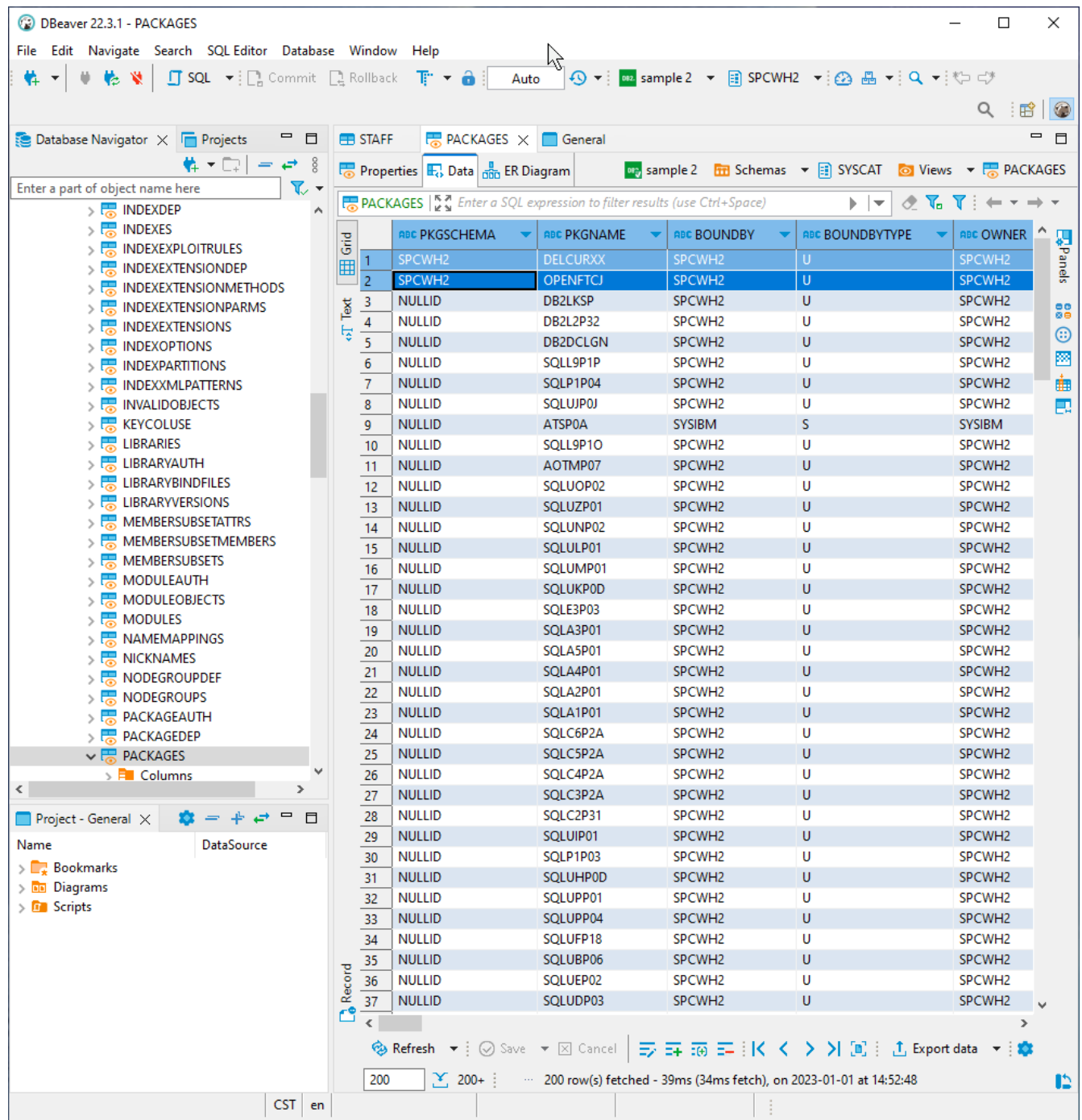

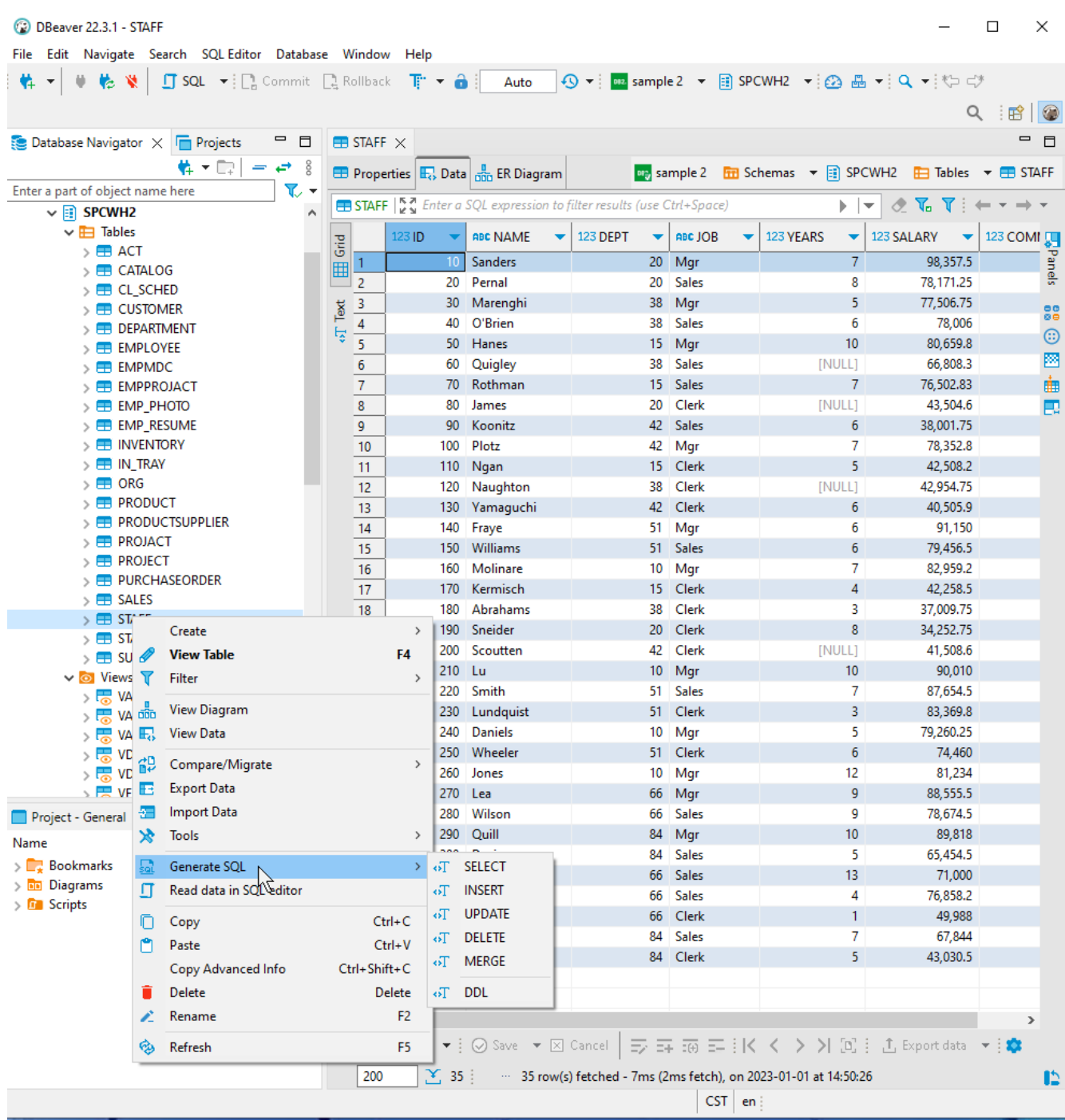

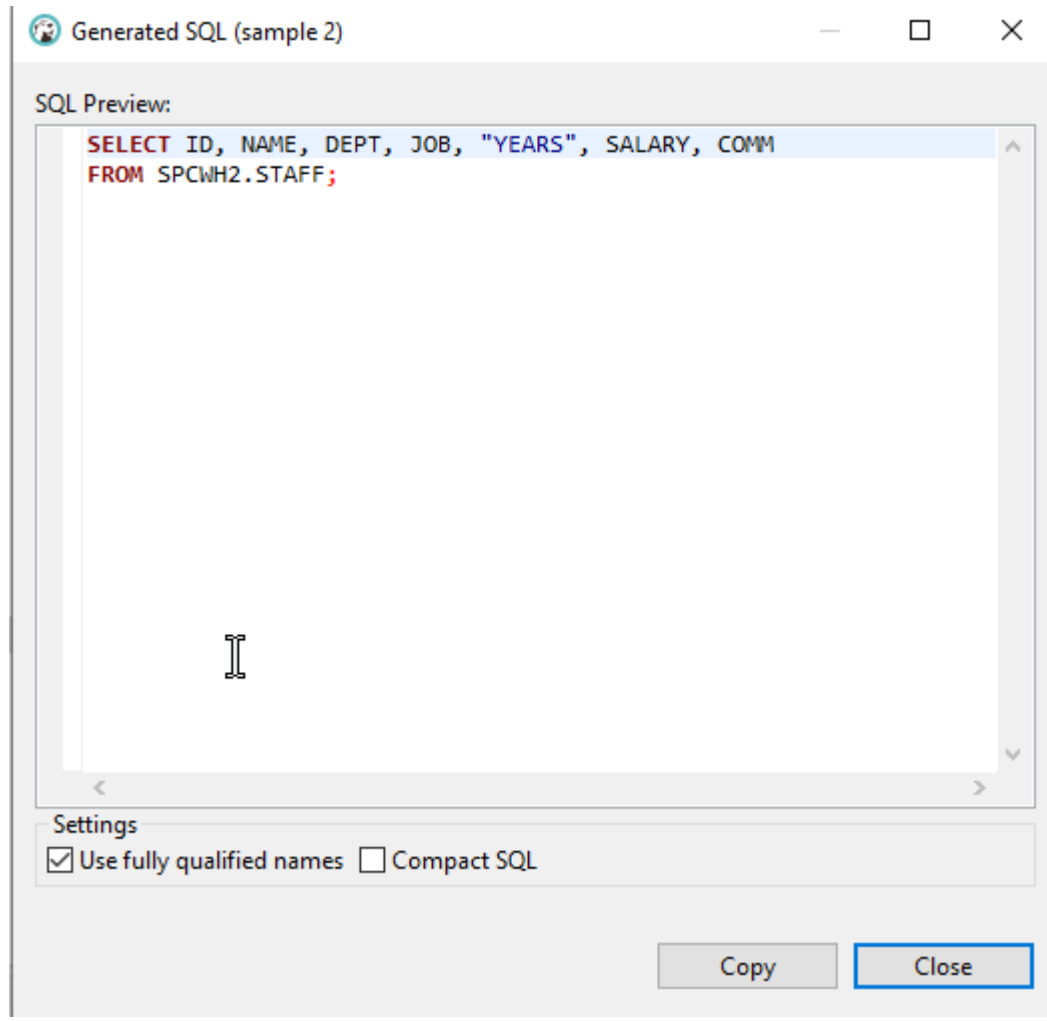

It should be noted that all of my testing has been done on my local machine where the DB2 server is installed. I have not connected to my DB2 server from a remote machine. I would expect that this is possible to do but it is outside my experience.

All of my precompiles / compiles and executions have been done from a Windows CMD window. Actually the "db2cmd" command can open the DB2 command window as another separate window and I find that somewhat easier to work with.

For those of you who have worked with DB2 on the mainframe I will WARN you that some of the functionality of the current DB2 release on the mainframe has NOT been implemented on the DB2 Community Edition for LUW (perhaps not the paid version either).

This is the most significant item I have found as it relates to multi-row processing functionality.

## • [Db2 / 11.5](https://www.ibm.com/docs/en/SSEPGG_11.5.0/com.ibm.db2.luw.apdv.embed.doc/doc/c0070282.html)

**Support** of Multi-row Fetch Db2 Precompiler and embedded Runtime **support** the fetch of multiple rows by using a single FETCH statement., The Db2 server and client does not **support ROWSET** cursors. Hence the Db2 precompiler strips off the WITH **ROWSET** POSITIONING keyword from the DECLARE CURSOR statement, and the NEXT **ROWSET** keyword from the FETCH...

I would suggest that you read the following section before using multi-row sql in your applications. This is especially true if you are attempting to use ROWSET cursors with either an UPDATE WHERE CURRENT OF or a DELETE WHERE CURRENT OF because I have found that they do NOT work as expected with DB2 Z/OS.

[Embedded SQL/COBOL Support for MRI and MRF](https://www.ibm.com/docs/en/db2/11.5?topic=statements-embedded-sqlcobol-support-mri-mrf)

On DB2 Z/OS there are 4 steps to execute a typical batch DB2 program as follows.

- 1. Precompile the source program with embedded SQL
- 2. Compile the output source code created by the DB2 precompiler
- 3. BIND the DBRM file created by the precompiler
- 4. Execute the DB2 programs

On DB2 LUW 11.5.8 it is similar however the PRECOMPILE command has the option to create a DB2 package OR a \*.bnd file to be used as input to the BIND command.

Note that if the BINDFILE parm is not included in the PRECOMPILE command it will actually create a DB2 package so the BIND step can be skipped. There may be reasons for you to create a \*.bnd file and do a separate BIND command. For example if you create a new index on a table and you want your program to use that index it would require that the package be updated with possibly a new access path. For that you could just do another BIND with the REPLACE parm without having to recompile your program.

So with DB2 LUW 11.5.8 step 3 above is optional depending on the PRECOMPILE command presence of the BNDFILE parm.

[PRECOMPILE command](https://www.ibm.com/docs/en/db2/11.5?topic=commands-precompile) -- link to the documentation for Precompile command

This page contains the text of some of my Windows cmd script files.

NOTE that the ^ symbol is a line continuation character in the Windows cmd files. I prefer not to use very wide command lines. This way I can have one parameter per line in the cmd file.

Note that the cyan highlighting is for file paths specific to my environment and you will need to change that to match your environment. Note that my compile cmd files have a  $\sqrt{v}$  at the end to create verbose output. You could remove the  $"\neg v"$  if you wish. I found it useful when finding errors.

SET COB32.CMD - this sets the GNUCOBOL environment for the 32 bit compiler

set "save loc=%cd% cd /d  $D:\G{NUCOBOL-V32-X32}$ call set env.cmd echo returning from set env echo value of save\_loc is set save\_loc cd /d %save\_loc% set save loc=

SET COB64.CMD - this sets the GNUCOBOL environment for the 64 bit compiler

set "save loc=%cd% cd /d D:\GNUCOBOL-V32-X64 call set\_env.cmd echo returning from set env echo value of save\_loc is set save loc cd /d %save loc% set save loc=

Note ==> the sample cobol programs are in this directory.

D:\DB2\SQLLIB\samples\cobol mf\

The COBOL source programs with embedded SQL have an extension of "SQB"

COMPILE-MSYS2\_32STATIC.CMD – this compiles a GNUCOBOL program in 32 bit

cobc -x %1.cbl checkerr.cbl ^  $-std=mf$  ^  $-Wall <sup>^</sup>$  $-T$  %1.lst  $\sim$  $-$ fixed  $\land$ -fstatic-call ^ -save-temps  $^{\wedge}$ -fno-gen-c-decl-static-call ^ -Id:/DB2/SQLLIB/include/cobol mf ^ -A "-v -I D:/DB2/SQLLIB/include -include sqlaprep.h" ^ -Q "D:\DB2\SQLLIB\BIN\db2agapi.dll" -v

COMPILE-MSYS2\_64STATIC.CMD – this compiles a GNUCOBOL program in 64 bit

cobc -x %1.cbl checkerr.cbl ^  $-std=mf$  ^  $-Wall <sup>^</sup>$  $-T$  %1.lst  $\sim$ -fixed ^ -fstatic-call ^ -fno-gen-c-decl-static-call ^ -Id:/DB2/SQLLIB/include/cobol mf ^ -A "-I D:/DB2/SQLLIB/include --include sqlsystm.h --include sqlaprep.h" ^ -Q "D:\DB2\SQLLIB\BIN\db2agapi64.dll" -v

Note that to PRECOMPILE or BIND, those commands must be done in a DB2 Command window. To do that you need to create it by executing the following command in a Windows CMD window

Note we first open a Windows CMD window and enter the command "db2cmd" and hit enter. I then opens a DB2 command window while leaving the Windows CMD available for use as well.

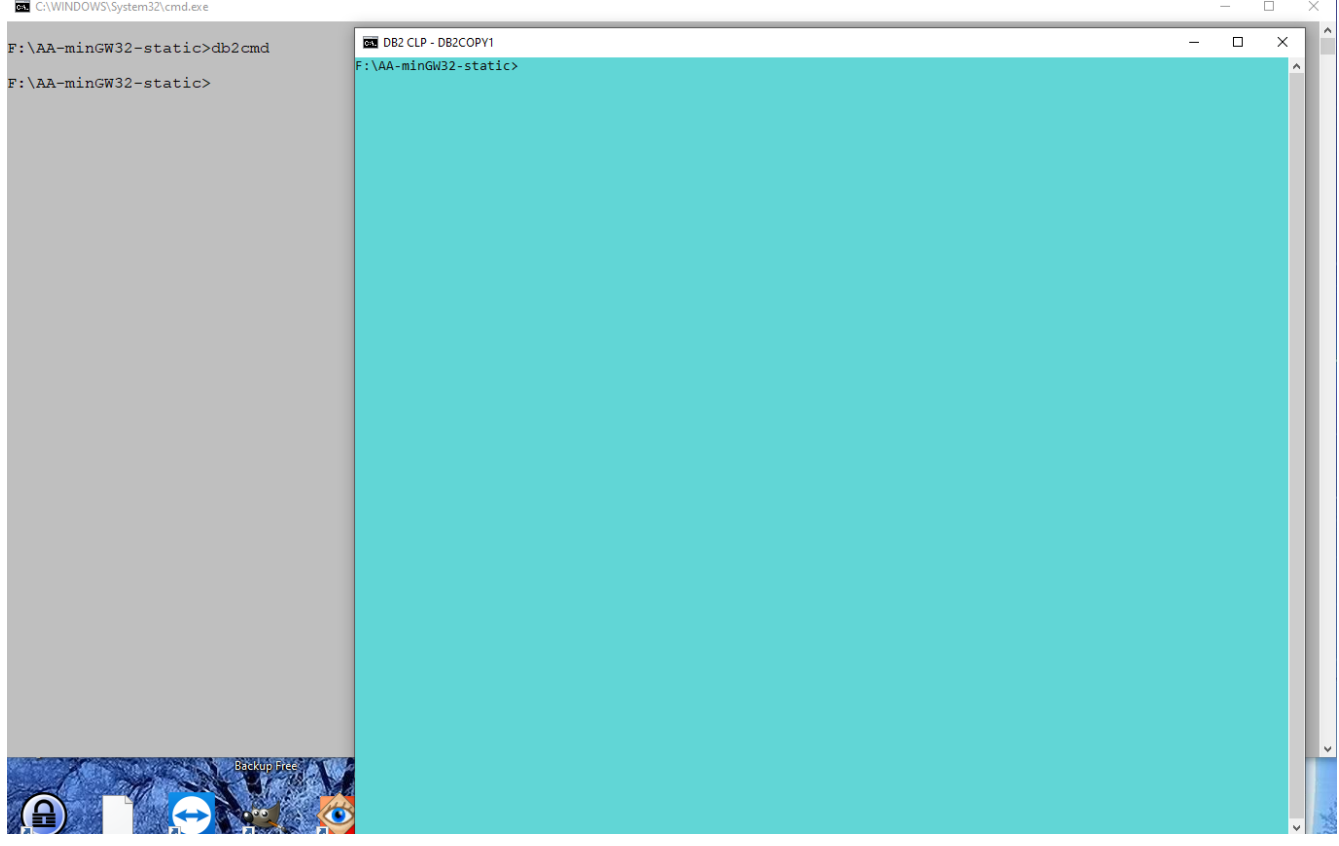

Then enter the command in the Windows CMD to set the environment

C:\WINDOWS\System32\cmd.exe  $\Box$  $\times$ A F:\AA-minGW32-static>db2cmd F:\AA-minGW32-static>set cob32 F:\AA-minGW32-static>set "save loc=F:\AA-minGW32-static F:\AA-minGW32-static>cd /d D:\GNUCOBOL-V32-X32 D:\GNUCOBOL-V32-X32>call set env.cmd cobc (GnuCOBOL) 3.2-dev.0 Copyright (C) 2022 Free Software Foundation, Inc. License GPLv3+: GNU GPL version 3 or later <https://gnu.org/licenses/gpl.html> This is free software; see the source for copying conditions. There is NO warranty; not even for MERCHANTABILITY or FITNESS FOR A PARTICULAR PURPOSE. Written by Keisuke Nishida, Roger While, Ron Norman, Simon Sobisch, Edward Hart Dec 25 2022 19:48:21 Built Packaged Dec 25 2022 19:40:21 C version (MinGW) "12.2.0" GnuCOBOL 3.2.0 (Dec 25 2022 19:48:02), (MinGW) "12.2.0" GMP 6.2.1, libxml2 2.10.3, cJSON 1.7.15, PDCursesMod 4.3.5, BDB 18.1.40 returning from set env value of save loc is save loc=F:\AA-minGW32-static F:\AA-minGW32-static>

Then in the DB2 Command window you need to connect to the database SAMPLE before entering any commands.

Note that the command has to be prefaced with "db2" I forgot that to illustrate it.

 $\Box$ 

 $\times$ 

DB2 CLP - DB2COPY1

F:\AA-minGW32-static>connect to SAMPLE 'connect' is not recognized as an internal or external command, operable program or batch file. F:\AA-minGW32-static>db2 connect to sample

Database Connection Information

 $= DB2/NT64 11.5.8.0$ Database server  $SQL$  authorization  $ID = SPCWH2$ Local database alias = SAMPLE

F:\AA-minGW32-static>

here is an example of the command to list packages.

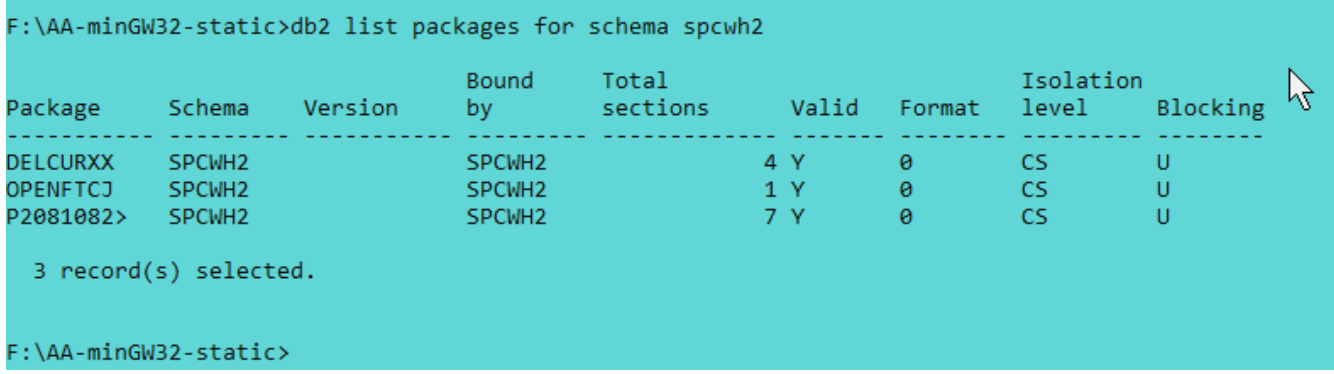

Here is an example of a precompile command creating a bndfile and iso datetime. Notice that this does NOT create a packagae so a BIND command is needed for that.

F:\AA-MSYS32-static>db2 precompile delcurxx.sqb action replace isolation cs target ibmcob bindfile datetime iso LINE MESSAGES FOR delcurxx.sqb SQL0060W The "COBOL" precompiler is in progress. SQL0091W Precompilation or binding was ended with "0"<br>errors and "0" warnings.  $\mathbb{Z}$ 

Here is an example of a DB2 BIND command, notice that the first command has an error and the second command has corrected the error.

F:\AA-MSYS32-static>db2 bind delcurxx sqlerror nopackage datetime iso validate bind isolation ur LINE<sup>1</sup> MESSAGES FOR delcurxx SQL0061W The binder is in progress. SQL0036N The syntax of the file name "delcurxx" is not valid. SQL0082C An error has occurred which has terminated processing. SQL0092N No package was created because of previous errors.<br>SQL0091N Binding was ended with "3" errors and "0" warnings. SQL0036N The syntax of the file name "delcurxx" is not valid. F:\AA-MSYS32-static>db2 bind delcurxx.bnd sqlerror nopackage datetime iso validate bind isolation ur **LINE** MESSAGES FOR delcurxx.bnd 

SQL0061W The binder is in progress.<br>SQL0091N Binding was ended with "0" errors and "0" warnings.

Note that for mult-row fetch cursors if you want the same behavior as DB2 Z/OS you need to set the following environment variable

set DB2 CURSOR MRF ZOS=TRUE

with this on if the last fetch returned all the remaining rows, then the SQLCODE will be set to +100.

If not set it will execute another fetch after all the rows are returned before setting the SQLCODE to +100.

Here is an example with a rowset returning 5 rows and the cursor returning 11 rows total.

Notice that it executed 3 FETCH commands

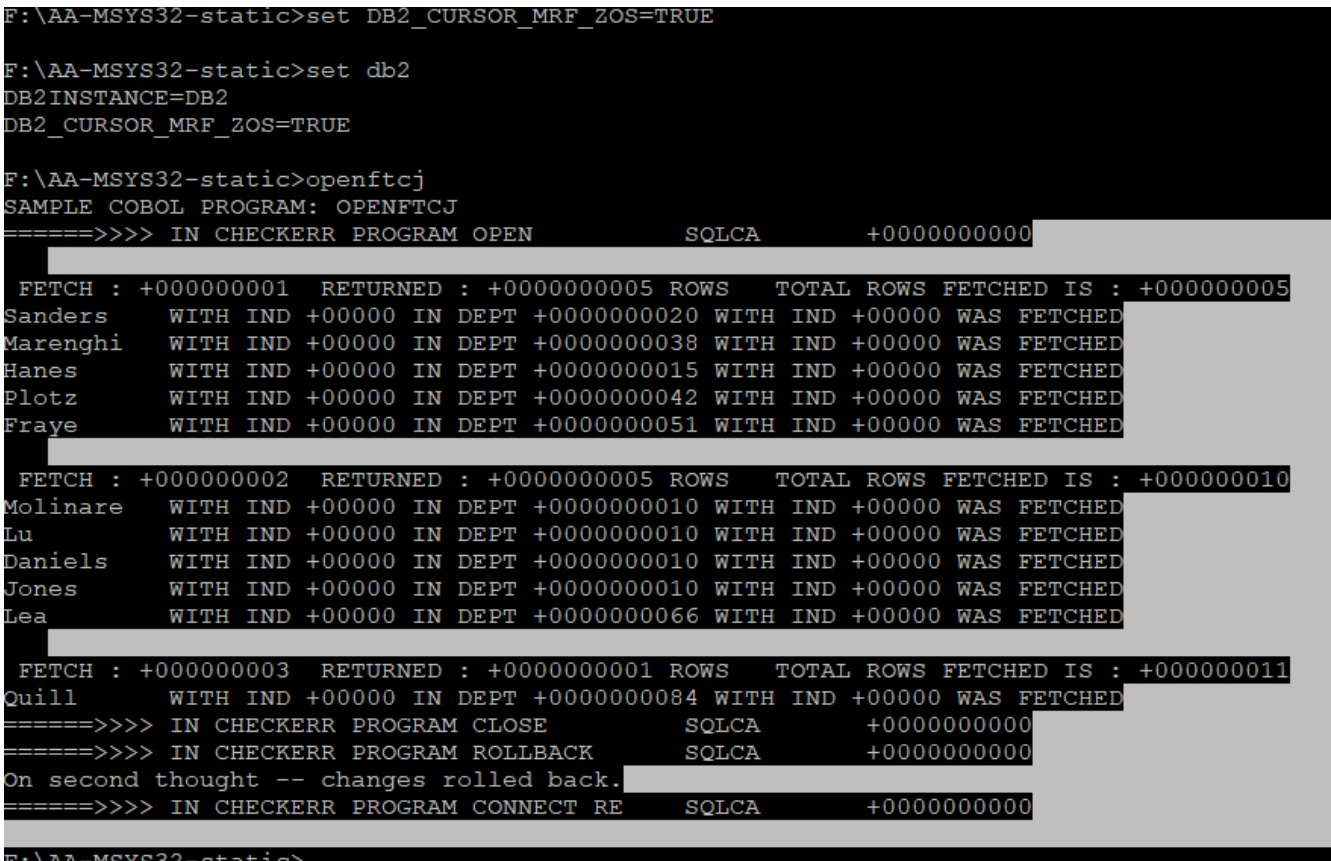

Same program execution with it set to FALSE

Notice that it executed 4 FETCH commands

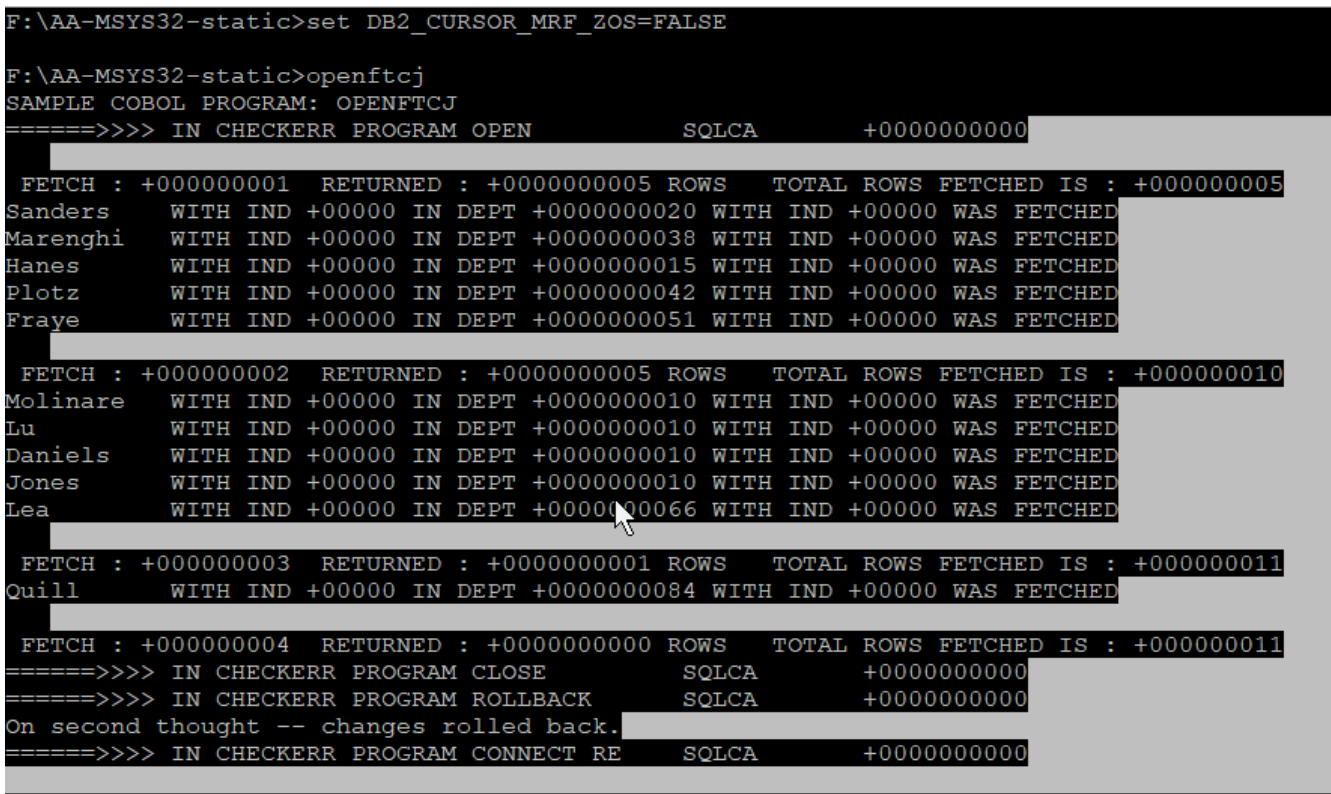

F:\AA-MSYS32-static>

Here is an example of a timestamp error…

precompile / compile / execute ===> missing bind

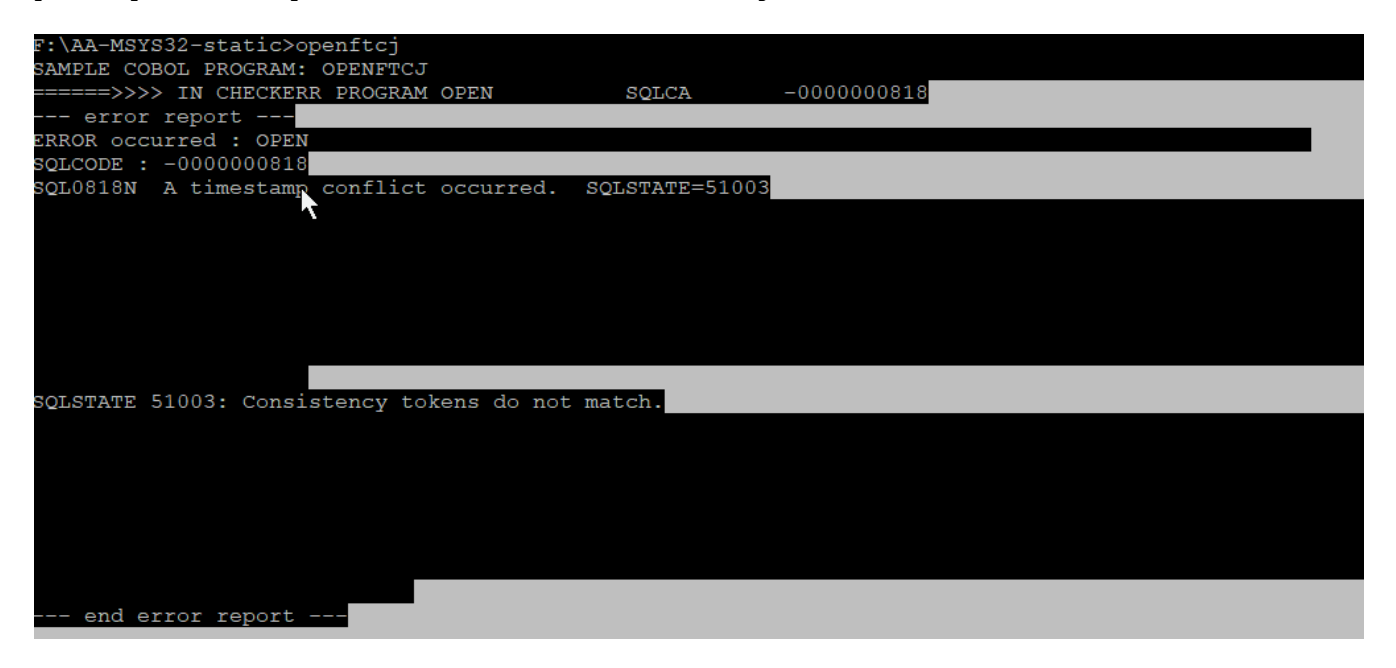

Here is the OPENFTCJ.SQB source code for you to test with.

 Identification Division. PROGRAM-ID. "OPENFTCJ". Data Division. Working-Storage Section. copy "sqlca.cbl". EXEC SQL BEGIN DECLARE SECTION END-EXEC. 01 dept-rec. 03 pname pic x(10) OCCURS 5 TIMES. 03 dept pic s9(9) comp-5 OCCURS 5 TIMES. 03 IND-PNAME PIC S9(4) COMP-5 OCCURS 5 TIMES. 03 IND-DEPT PIC S9(4) COMP-5 OCCURS 5 TIMES. 03 cnt pic s9(9) comp-5. 01 userid pic x(8). 01 passwd. 49 passwd-length pic s9(4) comp-5 value 0. 49 passwd-name pic x(18). EXEC SQL END DECLARE SECTION END-EXEC. 77 errloc pic x(80). 77 cntr-fetch pic s9(9) binary value +0. 77 cntr-rows pic s9(9) binary value +0.<br>77 sub pic s9(9) binary value +0. pic  $s9(9)$  binary value +0. Procedure Division. 0000-mainline. DISPLAY "SAMPLE COBOL PROGRAM: OPENFTCJ". EXEC SQL CONNECT TO sample END-EXEC MOVE 5 TO cnt. EXEC SQL DECLARE c1 CURSOR WITH ROWSET POSITIONING FOR SELECT NAME, DEPT FROM staff WHERE job='Mgr' END-EXEC. EXEC SQL OPEN c1 END-EXEC. move "OPEN" to errloc. call "checkerr" using SQLCA errloc. \*\*call the FETCH and UPDATE/DELETE loop. perform 1000-Fetch-Loop thru 1000-exit until SQLCODE not equal 0. EXEC SQL CLOSE c1 END-EXEC. move "CLOSE" to errloc. call "checkerr" using SQLCA errloc. EXEC SQL ROLLBACK END-EXEC. move "ROLLBACK" to errloc. call "checkerr" using SQLCA errloc. display "On second thought -- changes rolled back.".

```
 EXEC SQL CONNECT RESET END-EXEC.
 move "CONNECT RESET" to errloc.
 call "checkerr" using SQLCA errloc.
0000-exit.
 go to End-Prog.
1000-Fetch-Loop.
  EXEC SQL FETCH NEXT ROWSET FROM C1
 FOR :CNT ROWS
 INTO : PNAME : IND-PNAME,
      :DEPT :IND-DEPT
 END-EXEC.
  add +1 to cntr-fectch.add SQLERRD (3) to cntr-rows.
   display ' '.
   display ' FETCH : ' cntr-fetch
       ' RETURNED : ' SQLERRD (3) ' ROWS'
       ' TOTAL ROWS FETCHED IS : ' cntr-rows.
  move +0 to sub.
   perform SQLERRD (3) times
      perform 2000-print-row thru 2000-exit
   end-perform.
1000-exit. exit.
2000-print-row.
  add +1 to sub.
 DISPLAY PNAME(sub) " WITH IND " IND-PNAME(sub)
 " IN DEPT "
 DEPT(sub) " WITH IND " IND-DEPT(sub)
  " WAS FETCHED".
2000-exit. exit.
End-Prog.
 stop run.
```